## Джерело безперебійного живлення (ДБЖ)

# COVER CORE 3K TL 3 кВА

## Інструкція з експлуатації

Зміст цього документа захищений авторським правом видавця і не може бути відтворений без попереднього дозволу. Ми залишаємо за собою право змінювати зовнішній вигляд і технічні характеристики без попереднього повідомлення.

Copyright 2016 COMEX S.A. Усі права захищені.

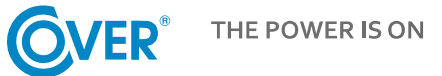

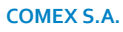

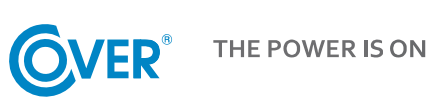

## **3MICT**

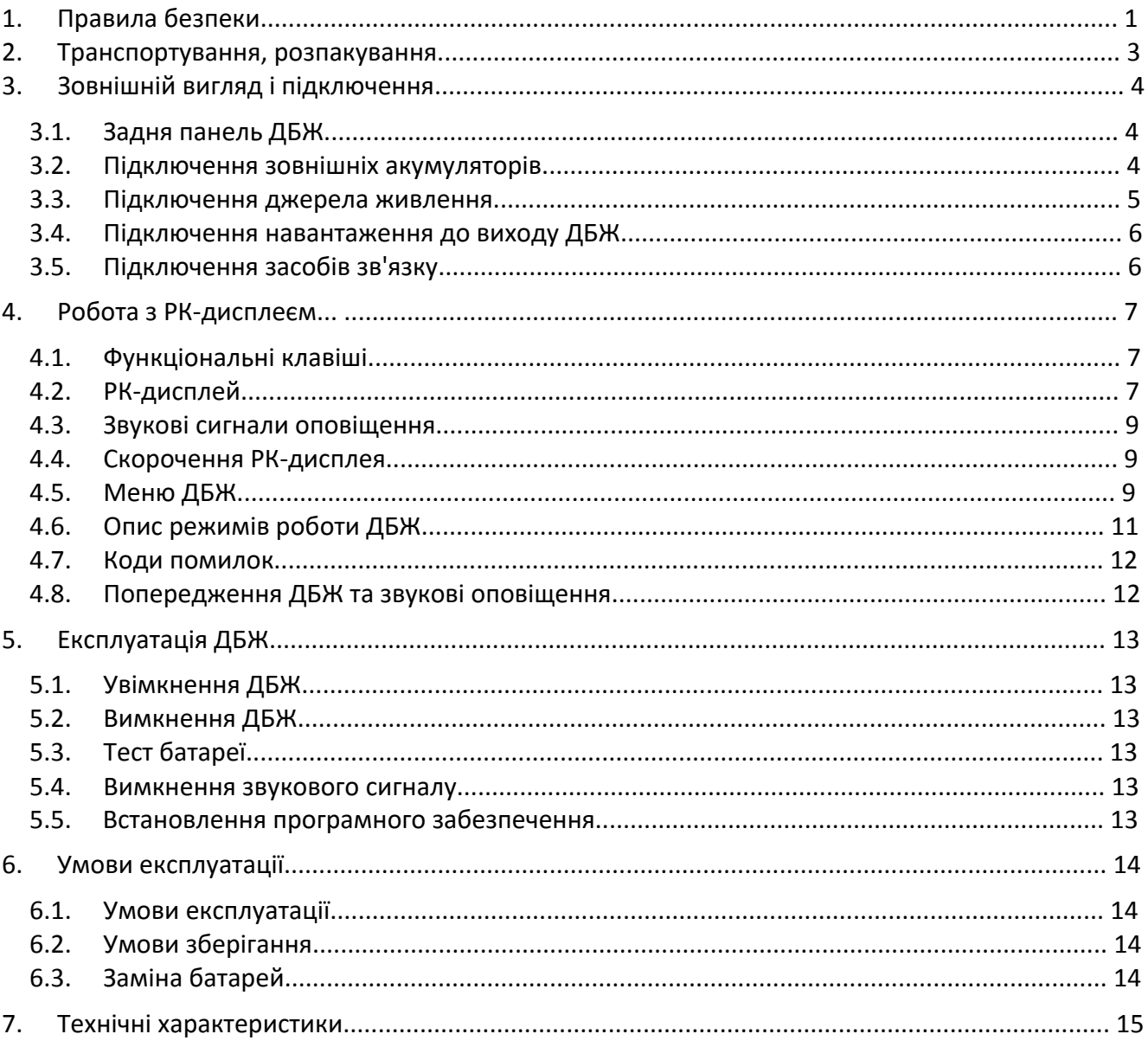

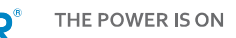

## **1. Правила безпеки**

Цей посібник містить інформацію про безпечне використання ДБЖ. Перед розпакуванням та встановленням джерела безперебійного живлення уважно прочитайте його та дотримуйтесь викладених у ньому рекомендацій.

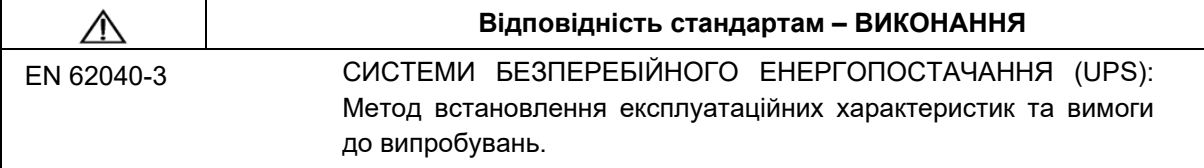

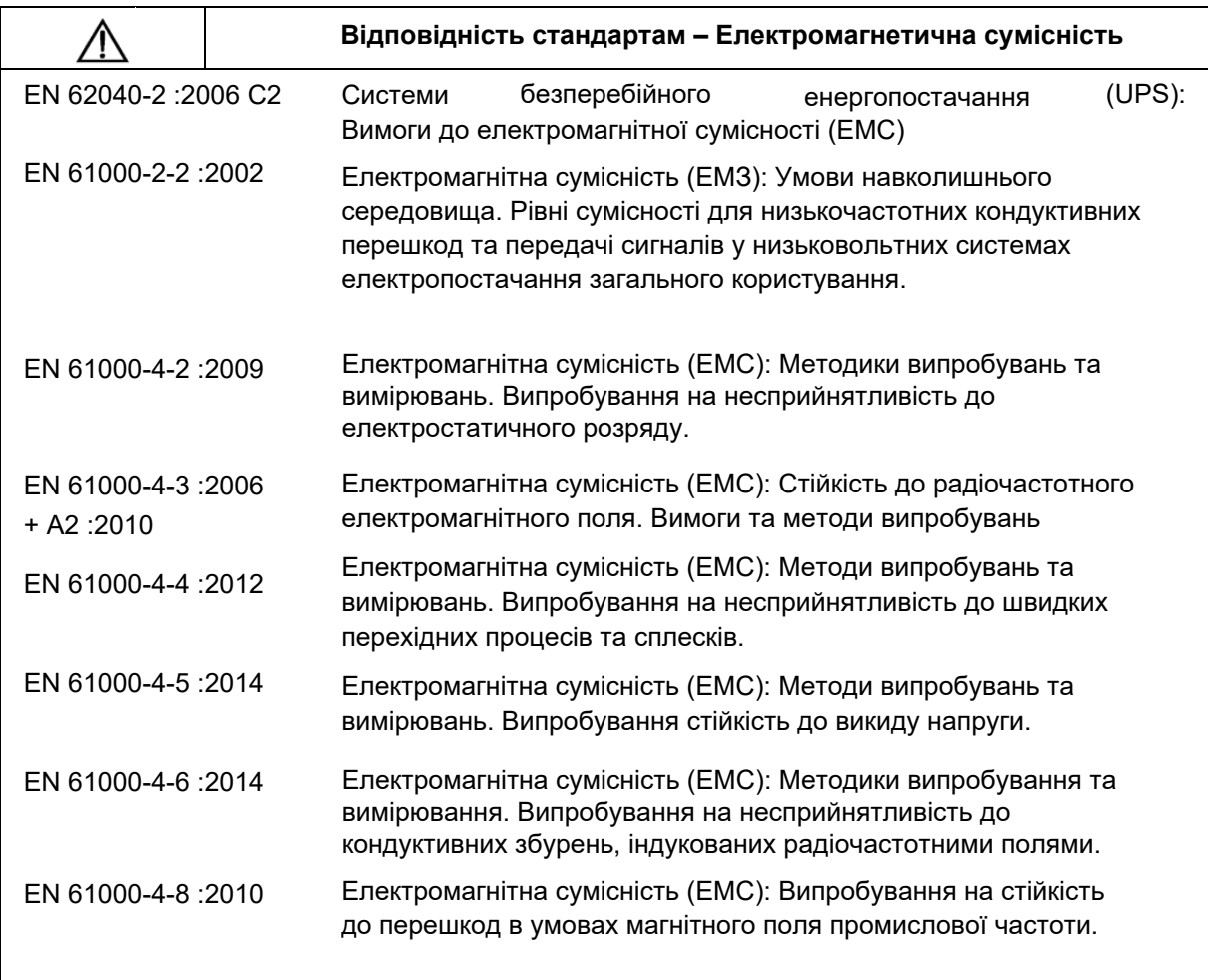

Пристрій відповідає Директиві 2004/108/ЄС (ЕМС).

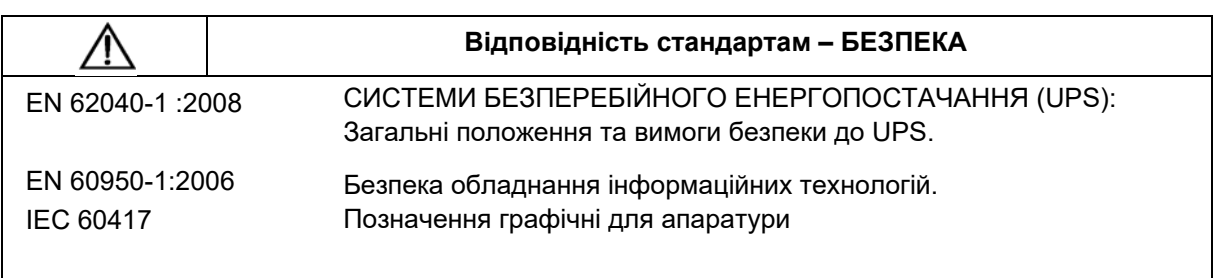

Пристрій відповідає Директиві 2006/95/EC (Низьковольтне обладнання).

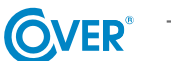

- Зберігайте цей посібник! Цей посібник містить важливі інструкції з використання ДБЖ, яких слід дотримуватися під час встановлення та використання ДБЖ і акумулятора.
- Якщо ДБЖ перебував у холоді та був перенесений у тепле приміщення, може утворитися конденсат. Тому необхідно зачекати принаймні 2 години, перш ніж вмикати ДБЖ.
- Щоб зменшити ризик ураження електричним струмом, ДБЖ слід встановлювати в чистому приміщенні з відповідною температурою та вологістю. Температура навколишнього середовища не повинна перевищувати 40°C.
- Не встановлюйте джерело живлення в місцях, що піддаються впливу прямих сонячних променів або інших джерел тепла.
- Не підключайте до виходу ДБЖ пристрої, які можуть спричинити перевантаження, наприклад, лазерні принтери, електроплити тощо.
- Кабелі повинні бути підключені та розташовані таким чином, щоб ніхто не міг випадково обірвати або від'єднати їх.
- ДБЖ повинен бути підключений до розетки з справним захисним заземленням (PE).
- Не перекривайте вентиляційні отвори ДБЖ. Переконайтеся, що вентиляційні отвори не закриті, а для вільної вентиляції залишився зазор не менше 25 см.
- Розетка живлення ДБЖ повинна бути захищена відповідним автоматичним вимикачем.
- ДБЖ має власне джерело живлення від акумулятора, тому на вихідних розетках може бути напруга, навіть якщо ДБЖ не підключено до електромережі.
- Обслуговування батареї має здійснюватися кваліфікованим персоналом, який ознайомлений з роботою батареї та вживає відповідних заходів обережності під час використання батареї.
- У разі необхідності заміни батареї слід використовувати батареї ідентичної ємності та з однаковими характеристиками, тобто номінальною напругою, ємністю та розмірами.

#### УВАГА: Не кидайте батареї у вогонь. Акумулятор може вибухнути.

#### УВАГА: Не відкривайте та не пошкоджуйте акумулятор. Вивільнений електроліт шкідливий для шкіри та очей. Він може бути токсичним.

- Акумулятор може становити ризик ураження електричним струмом. Під час роботи з акумулятором дотримуйтесь наступних запобіжних заходів:
	- o Зніміть з руки годинник, каблучки та інші металеві предмети.
	- o Використовуйте інструменти з ізольованими ручками.
	- o Використовуйте гумові рукавички та взуття.
	- o Не кладіть інструменти або металеві деталі на акумулятор.
	- o Від'єднайте джерело заряджання акумулятора перед тим, як під'єднувати або від'єднувати клеми акумулятора.
- Переконайтеся, що акумулятор випадково не заземлений. У разі наявності заземлення від'єднайте джерело заземлення. Дотик до будь-якої частини заземленого акумулятора може призвести до ураження електричним струмом.

 $\odot$ 

## **2. Транспортування, розпакування ДБЖ**

Уважно перевірте коробку та вміст на наявність пошкоджень. У разі виявлення будь-яких пошкоджень негайно повідомте транспортну компанію та дистриб'ютора джерела живлення. Не викидайте упаковку джерела живлення.

- 1. Якщо пошкоджень не виявлено, обережно відкрийте картонну коробку.
- 2. Розпакуйте всі захисні елементи (губки, наповнювачі).
- 3. Обережно зніміть ДБЖ із захисної плівки та покладіть його на чисту, рівну та стійку поверхню.

*Транспортуйте ДБЖ тільки в оригінальній упаковці, щоб уникнути механічних пошкоджень, ударів і падінь.*

### **3. Зовнішній вигляд і підключення**

#### **3.1. Задня панель ДБЖ**

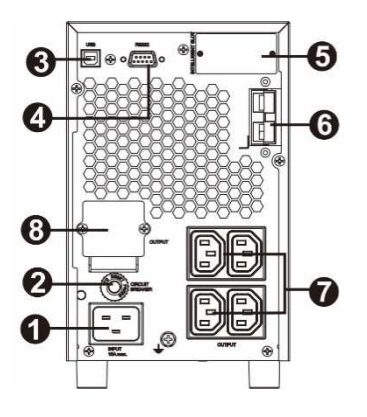

Рис. 1 Джерело живлення COVER CORE 3K TL

- 1. Гніздо живлення ДБЖ.
- 2. Запобіжник ланцюга живлення ДБЖ.
- 3. Комунікаційний порт USB.
- 4. Комунікаційний порт RS-232.
- 5. Слот для комунікаційної карти (SNMP).
- 6. Роз'єм для підключення зовнішнього акумулятора.
- 7. Комп'ютерні вихідні роз'єми IEC 320 C13.
- 8. Вихідний роз'єм з контактами для клемної колодки.

#### **3.2. Підключення зовнішніх акумуляторів**

Блок живлення COVER CORE 3K TL оснащений додатковим контуром заряджання акумуляторів, що дозволяє підключати зовнішні акумулятори великої ємності. Блок живлення працює з комплектом батарей, що складається з восьми послідовно з'єднаних батарей 12 В. Номінальна напруга ланцюга становить 96 В постійного струму.

Для підключення ДБЖ до зовнішніх батарей слід використовувати лише оригінальний кабель, що постачається з ДБЖ. Ланцюг батарей повинен бути захищений додатковим запобіжникомроз'єднувачем з плавкими вставками на 35 А.

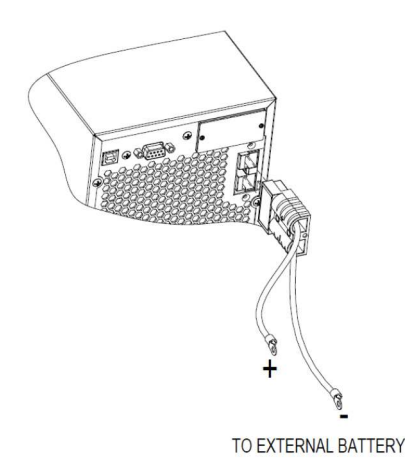

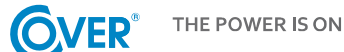

Для того, щоб ДБЖ коректно показував рівень заряду батарей, необхідно налаштувати правильне значення параметра "Battery numbers" (Кількість батарей) в програмному забезпеченні Viewpower.

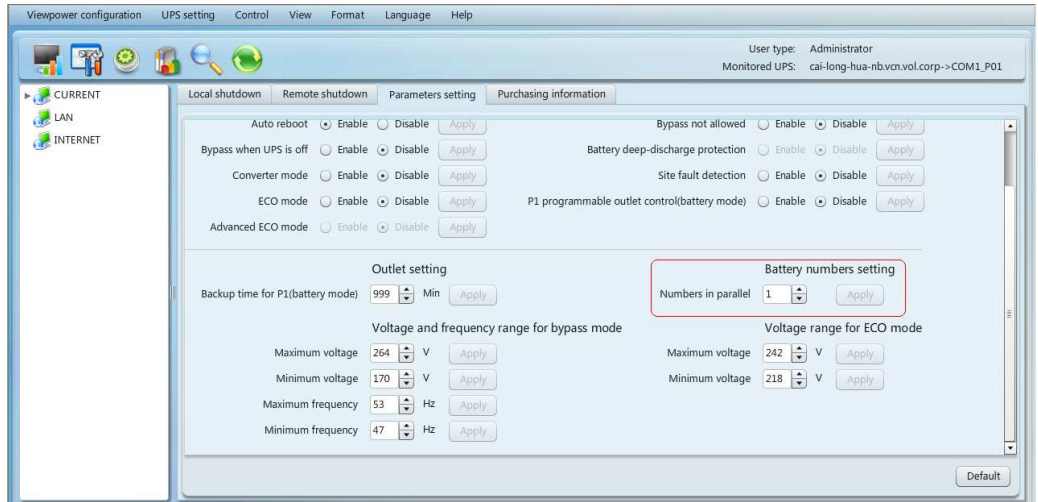

Коректне значення параметра слід розраховувати за співвідношенням C/9, де C - ємність зовнішніх батарей, що використовуються. Розраховане значення слід округлити до найближчого цілого числа. Наприклад, для акумулятора ємністю 100Аг 100/9=11.1 - значення параметра має бути рівним 11.

*Коли батареї від'єднані, споживачі не захищені від перебоїв в електропостачанні.*

*Примітка: Максимальна ємність підключених акумуляторів не повинна перевищувати 120Аг.*

*При заміні батарей слід використовувати тільки батареї з ідентичними параметрами, тобто номінальною напругою і ємністю.*

#### **3.3. Підключення джерела живлення**

Блок живлення слід підключати до електричної розетки, оснащеної штекером із справним захисним провідником, за допомогою кабелю, що постачається виробником. Електрична розетка, до якої підключається блок живлення, повинна бути захищена автоматичним вимикачем. Рекомендований перетин кабелю живлення в електропроводці - 2,5 мм<sup>2</sup>. Для ДБЖ рекомендується використовувати окрему розетку, захищену власним автоматичним вимикачем. Значення струму для правильного вибору захисту джерела живлення ДБЖ наведено нижче.

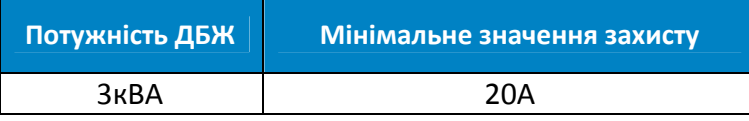

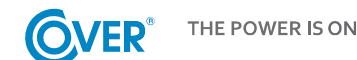

#### **3.4. Підключення навантаження до виходу ДБЖ**

ДБЖ обладнано стандартними розетками IEC 320. Підключення навантаження вимагає використання стандартних кабелів IEC 320 C13 - C14 (10A). Крім того, джерело живлення 3 кВА має термінал з клемною колодкою для підключення постійного струму, що дозволяє передавати повну потужність 3 кВА на навантаження з більшим енергоспоживанням.

*Не підключайте до виходу ДБЖ пристрої, які можуть перевантажити його, наприклад, лазерні принтери, електроплити, обігрівачі тощо.*

*Кабелі повинні бути підключені та розташовані таким чином, щоб ніхто не міг випадково на них наступити або від'єднати.*

#### **3.5. Підключення засобів зв'язку**

ДБЖ обладнано трьома комунікаційними портами:

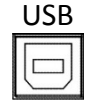

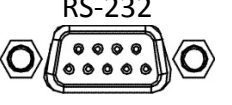

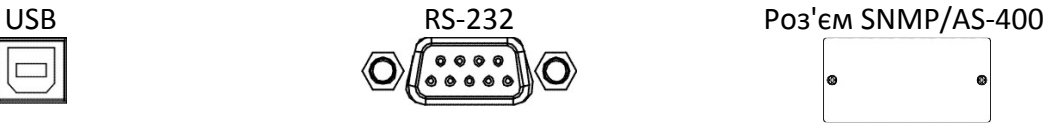

Для автоматичного керування та моніторингу ДБЖ підключіть кабель USB, що входить до комплекту постачання ДБЖ, з одного боку до роз'єму USB на ДБЖ, а з іншого — до роз'єму USB на комп'ютері.

Програмне забезпечення, що постачається з ДБЖ, дозволяє автоматизувати процеси вмикання/ вимикання підключених до ДБЖ навантажень залежно від подій, що відбуваються з ДБЖ (наприклад, збій живлення, низький рівень заряду батареї, перевантаження і т.д.). Програмне забезпечення також дозволяє здійснювати постійний моніторинг та реєстрацію історії подій ДБЖ.

ДБЖ також має слот для додаткових карт, що дає змогу встановити мережеву карту SNMP для віддаленого зв'язку через Інтернет або карту релейних контактів AS-400 для зв'язку із зовнішніми системами моніторингу, наприклад, BMS.

Зверніть увагу, що порти RS-232 і USB не можуть використовуватися одночасно.

## **4. Робота з РК-дисплеєм**

#### **4.1. Функціональні клавіші**

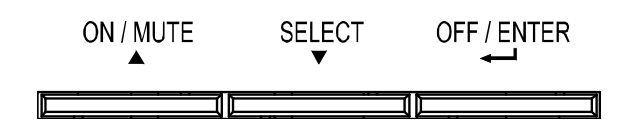

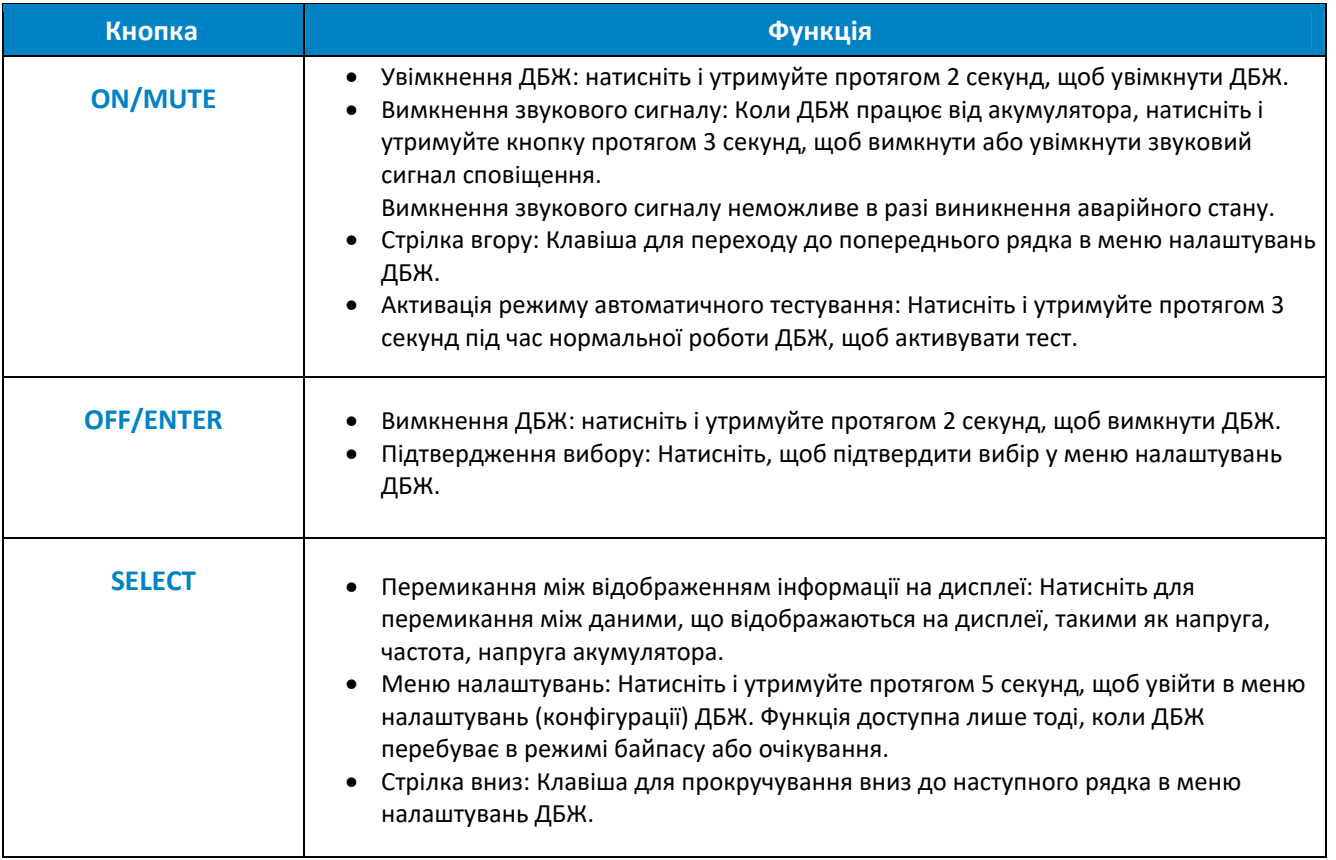

#### **4.2. РК-дисплей**

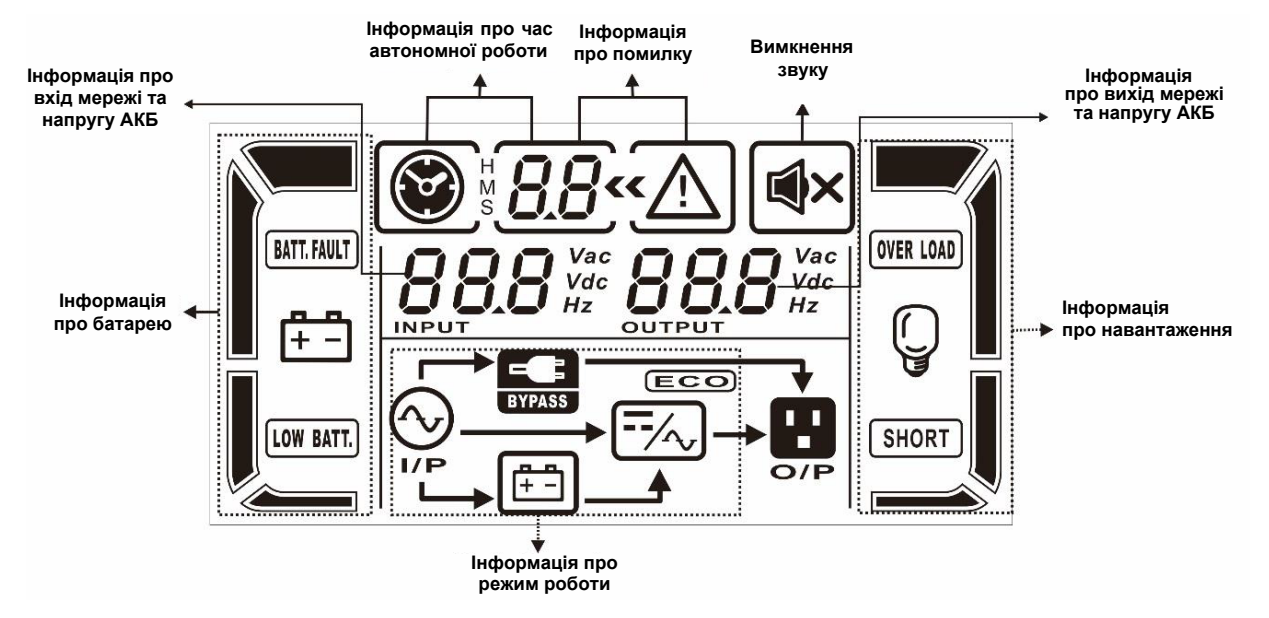

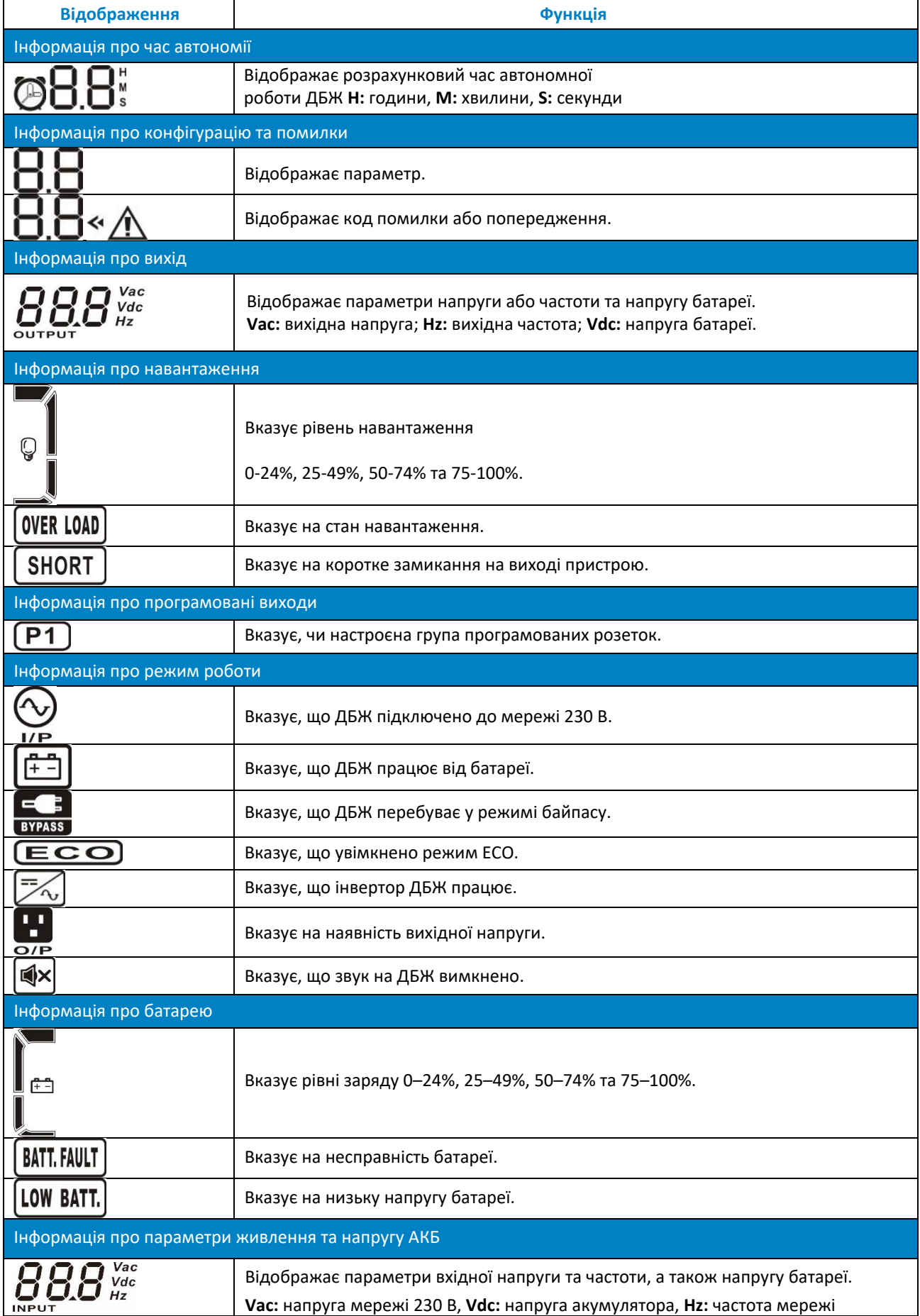

#### **4.3. Звукові сигнали оповіщення**

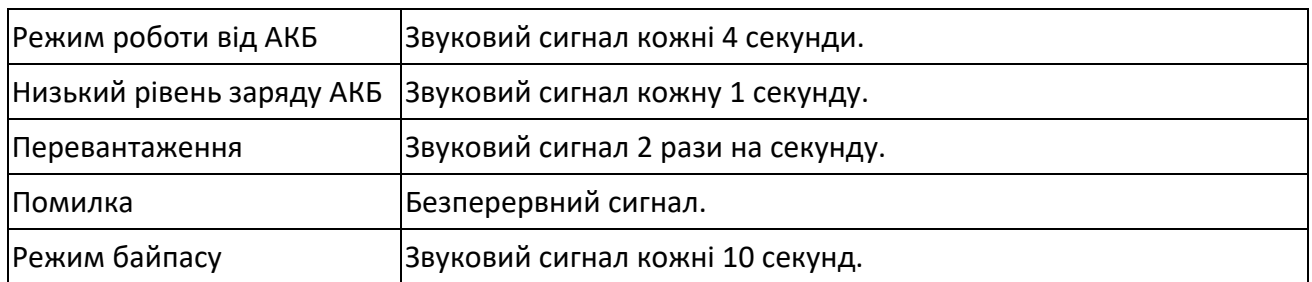

#### **4.4. Скорочення РК-дисплея**

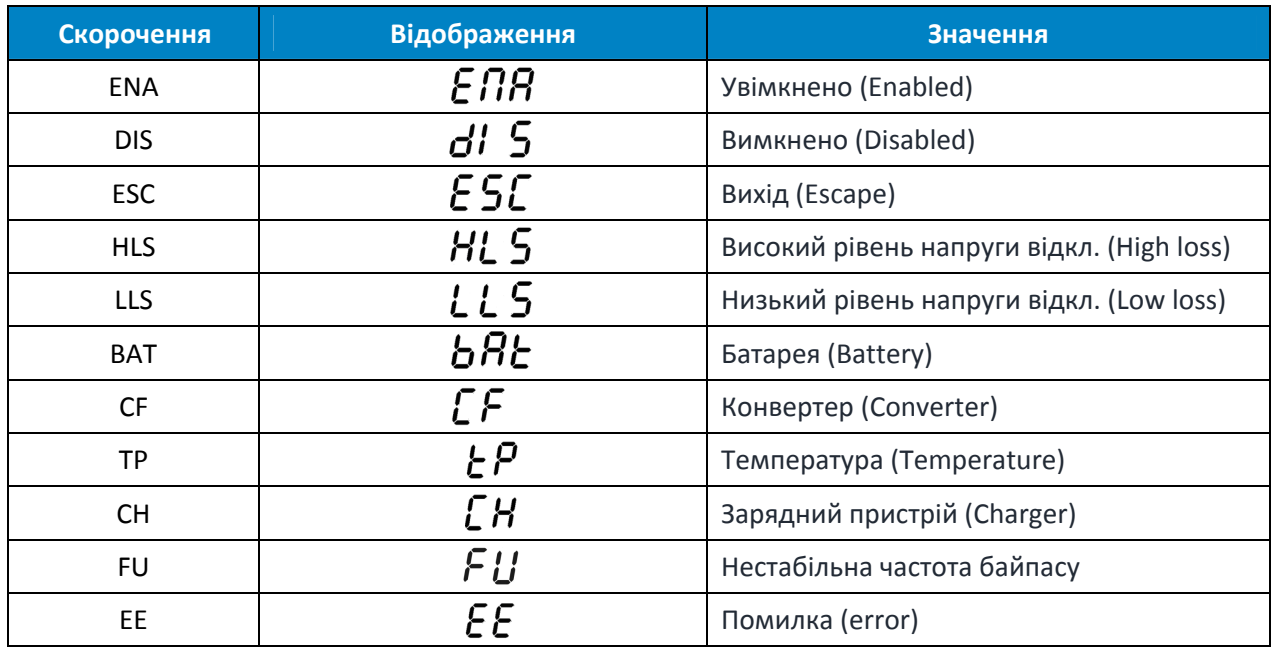

#### **4.5. Меню ДБЖ**

Використання меню конфігурації ДБЖ можливе, коли ДБЖ вимкнено ("Stand-by"). Щоб увійти в меню конфігурації, натисніть і утримуйте клавішу SELECT протягом 3 секунд, як описано в розділі 4.1.

Нижче наведено вигляд меню конфігурації та опис параметрів налаштування.

#### Параметр 1

Показує номер, присвоєний певному параметру, як описано нижче, наприклад, 01 - вихідна напруга.

Параметр 2 і 3

Вказує на значення, характерне для конкретного параметра, наприклад, 230 - значення вихідної напруги.

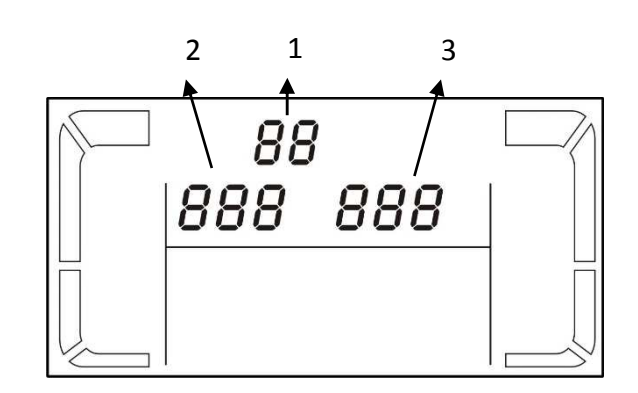

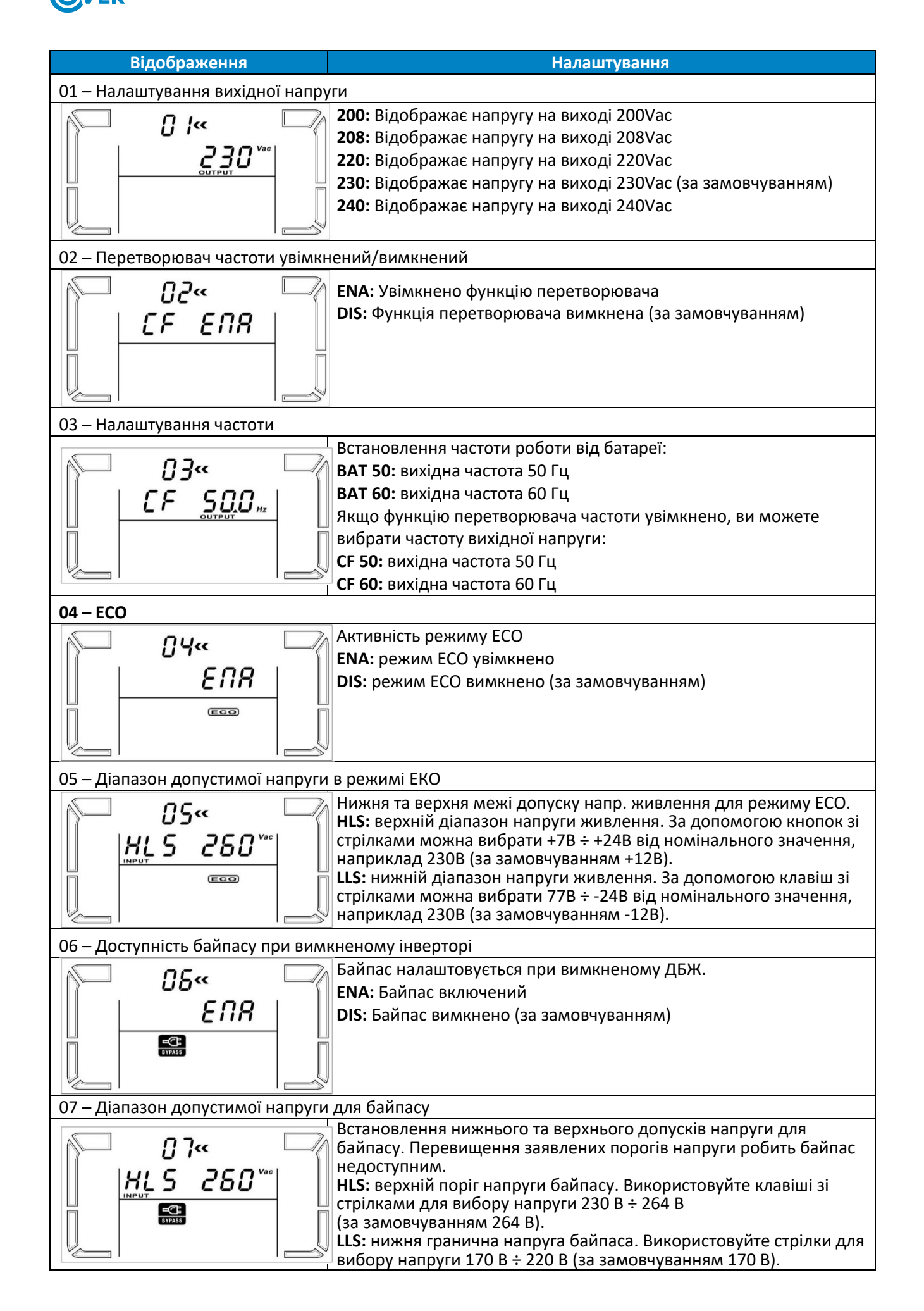

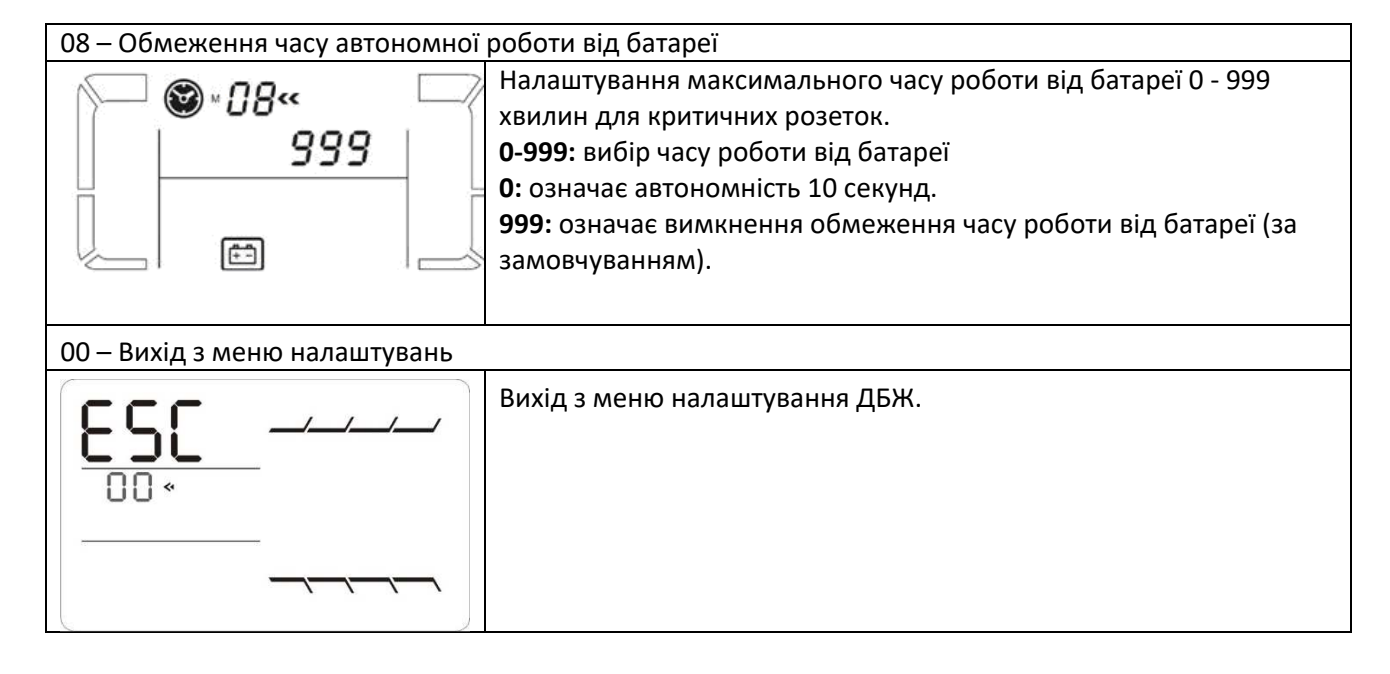

#### **4.6. Опис режимів роботи ДБЖ**

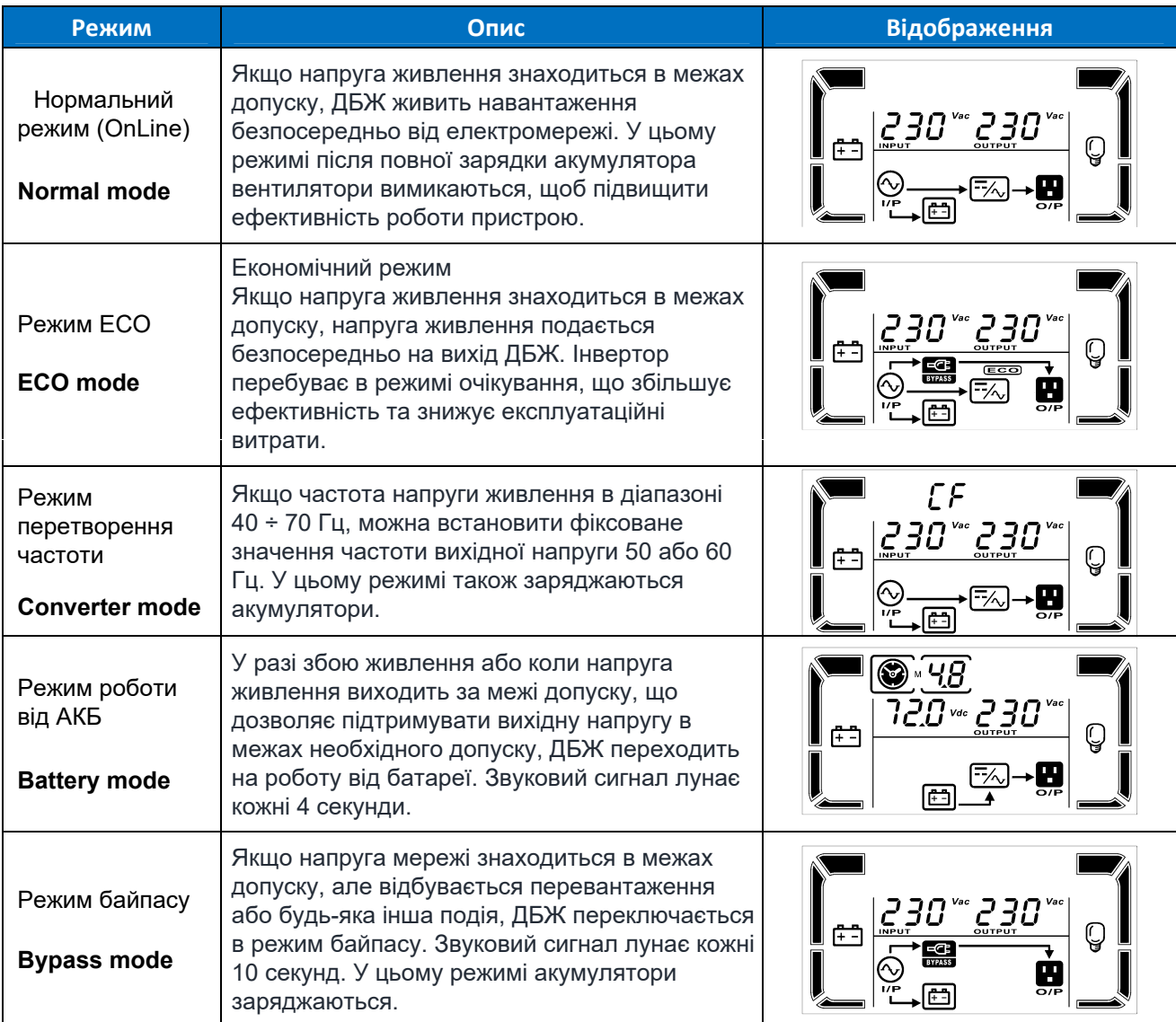

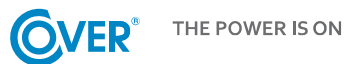

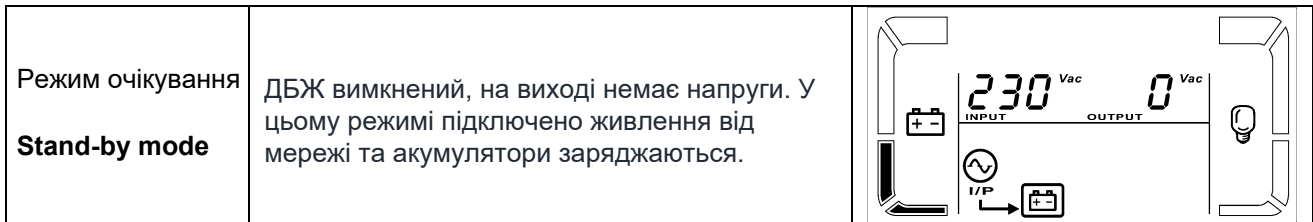

 $\overline{\phantom{0}}$ 

#### **4.7. Коди помилок**

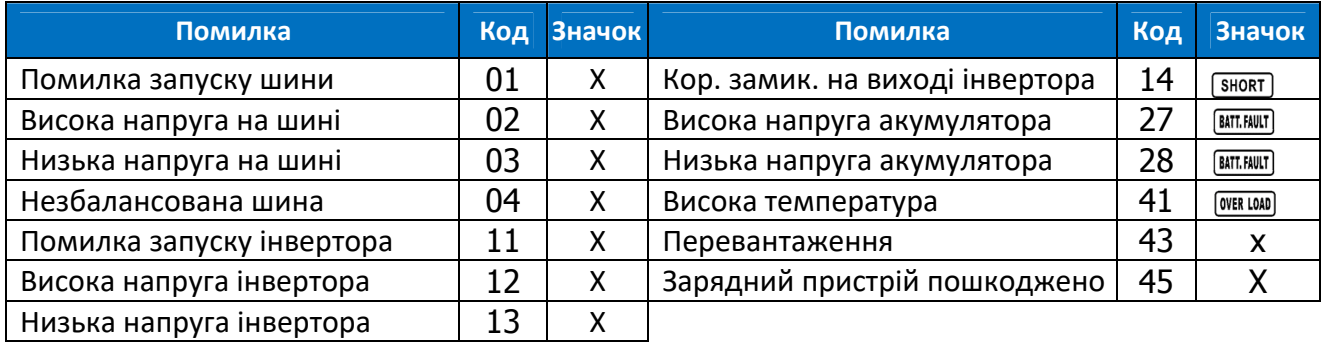

#### **4.8. Попередження ДБЖ та звукові оповіщення**

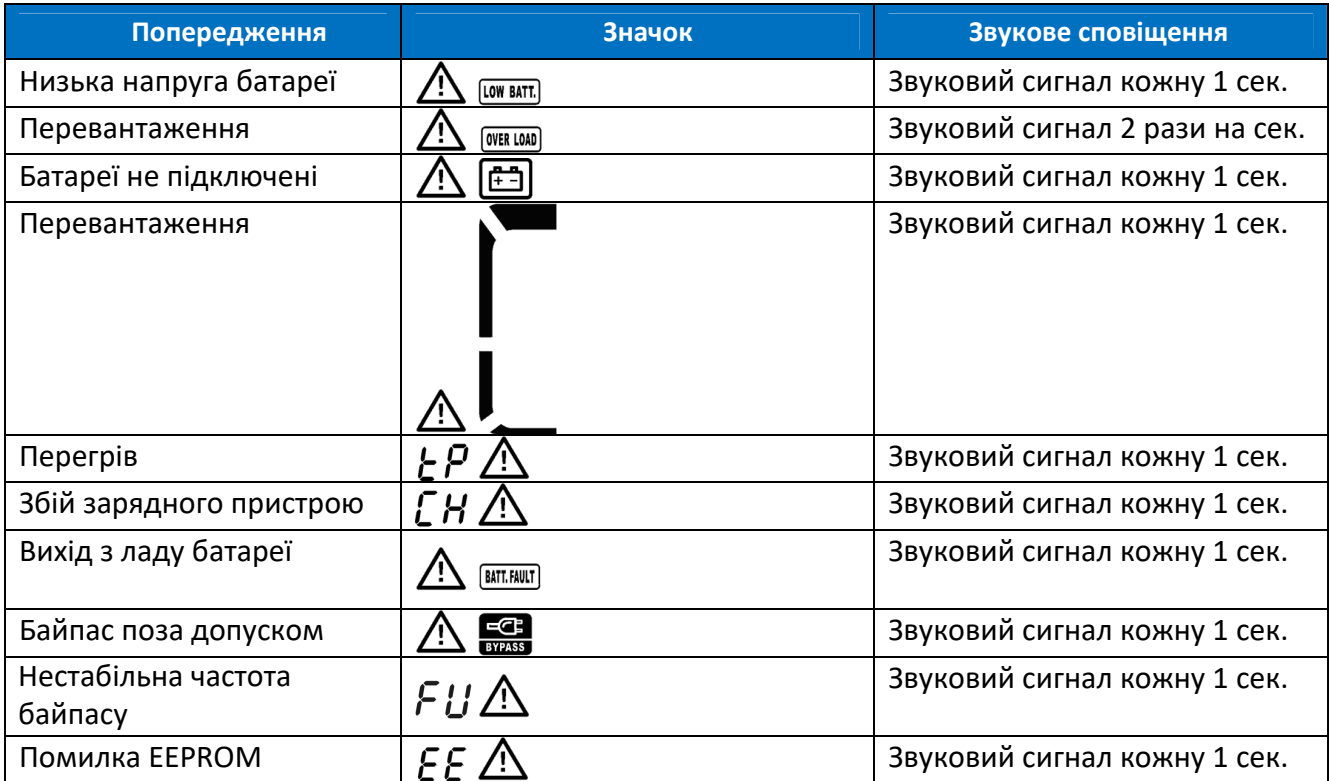

## **5. Експлуатація ДБЖ**

#### **5.1. Увімкнення ДБЖ**

Щоб увімкнути джерело живлення, натисніть і утримуйте кнопку ON/Mute на дисплеї ДБЖ протягом 2 секунд.

Примітка: Для забезпечення максимальної автономності батареї повинні бути заряджені принаймні протягом 10 годин після першого увімкнення. Максимальна ємність батарей досягається після двох повних циклів розряджання/заряджання.

#### **5.2. Вимкнення ДБЖ**

Щоб вимкнути живлення, натисніть і утримуйте кнопку OFF/ENTER на дисплеї ДБЖ протягом 2 секунд. Залежно від налаштування параметра 6 - доступність байпасу, ДБЖ відключить вихід або перейде в режим електронного байпасу.

Щоб повністю вимкнути ДБЖ, від'єднайте шнур живлення.

#### **5.3. Тест батареї**

Для активації функції тестування джерела живлення натисніть і утримуйте кнопку ON/MUTE протягом 5 секунд, коли ДБЖ працює в нормальному режимі, економічному режимі або в режимі перетворювача. ДБЖ автоматично виконає тест, а потім автоматично повернеться до попереднього робочого стану.

#### **5.4. Вимкнення звукового сигналу**

Коли ДБЖ працює від батареї, лунає звуковий сигнал. Щоб вимкнути ДБЖ, натисніть і утримуйте клавішу ON/MUTE протягом 5 секунд.

#### **5.5. Встановлення програмного забезпечення**

Щоб повною мірою використовувати переваги ДБЖ, необхідно встановити комунікаційне програмне забезпечення ViewPower, що входить до комплекту постачання. Під час процесу інсталяції дотримуйтесь інструкцій, які з'являються на екрані комп'ютера. Після завершення процесу встановлення перезавантажте комп'ютер. Перезавантаження комп'ютера автоматично запустить ViewPower, про що свідчить піктограма ViewPower, яка з'явиться в системному треї Windows.

### **6. Умови експлуатації ДБЖ**

#### **6.1. Умови експлуатації**

Для забезпечення належних умов експлуатації системи гарантованого електроживлення приміщення, в якому знаходиться блок живлення, повинно бути чистим, без пилу і забруднень. Кожні кілька днів (не рідше ніж раз на 6 місяців або частіше, залежно від ступеня забруднення) вентиляційні отвори на блоці живлення слід прочищати, щоб забезпечити вільний приплив повітря. Для подовження терміну служби батареї температура навколишнього середовища повинна бути в межах від 15 до 25 °С.

#### **6.2. Умови зберігання**

Якщо ДБЖ не використовується і передбачається його зберігання або складування, батареї необхідно час від часу заряджати, щоб уникнути їх пошкодження. Залежно від температури зберігання, підключайте джерело живлення до батареї принаймні кожні 6 місяців.

Зазвичай батареї заряджаються протягом 4 годин до 90% ємності, але рекомендується залишити блок живлення увімкненим на 24-48 годин, щоб повністю зарядити, що подовжить термін служби батареї.

Температура зберігання до 20°C – зарядка кожні 6 місяців.

Температура зберігання до 30°С – зарядка кожні 3 місяці.

Температура зберігання до 40°C – зарядка кожні 1 місяць.

#### **6.3. Заміна батарей**

Якщо час роботи ДБЖ становить менше половини номінального часу роботи з справними батареями, батареї необхідно негайно замінити. Для цього зверніться до постачальника ДБЖ або до авторизованого сервісного центру виробника.

Незважаючи на те, що заміна батарей можлива в режимі гарячої заміни, не рекомендується замінювати батареї під час роботи ДБЖ і приймача. Будь-який збій живлення може призвести до втрати даних або пошкодження приймачів.

Коли батареї від'єднані, приймачі не захищені від відключення живлення.

Батарею не можна замінювати, коли ДБЖ перебуває в режимі живлення від батареї!

## **7. Технічні характеристики**

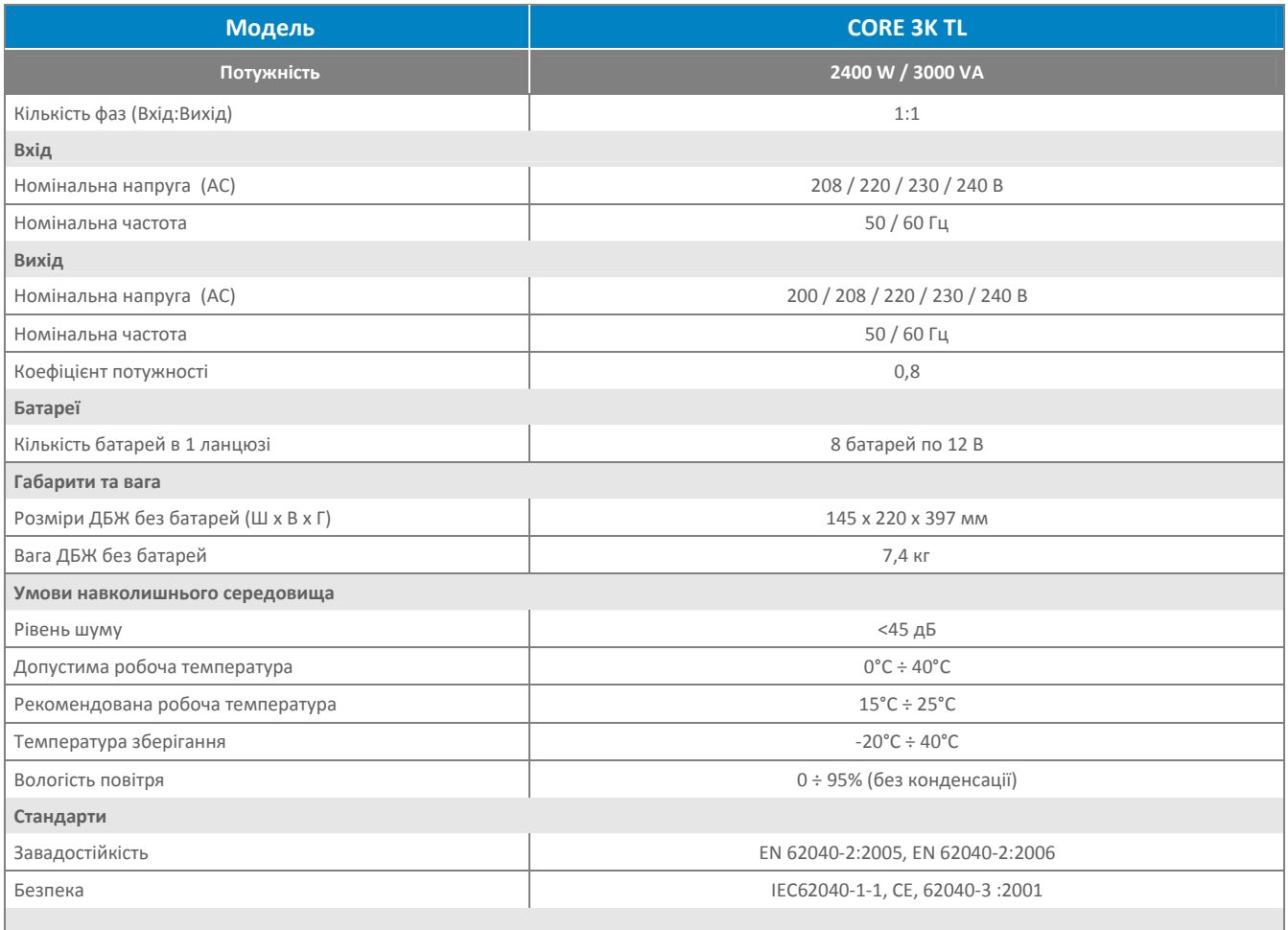

У публікації вказані параметри стандартних моделей. У зв'язку з постійним вдосконаленням продукції технічні характеристики можуть бути змінені без попереднього повідомлення.